# Početak rada

Za više informacija o HP proizvodima i uslugama posjetite HP-ovo web-mjesto na adresi http://www.hp.com.

© Copyright 2010 Hewlett-Packard Development Company, L.P.

Windows i Windows Vista registrirani su zaštitni znaci tvrtke Microsoft Corporation.

Podaci koji su ovdje sadržani podliježu promjenama bez prethodne najave. Jedina jamstva za HP proizvode i usluge iznesena su u izričitim jamstvenim izjavama koje prate takve proizvode i usluge. Ništa što se ovdje nalazi ne smije se smatrati dodatnim jamstvom. HP ne snosi odgovornost za tehničke ili uredničke pogreške ili propuste u ovom tekstu.

Broj dijela: 598077-BC1

### Korisnički priručnici

HP predano radi na smanjenju štetnog utjecaja svojih proizvoda na okoliš. U sklopu toga, korisničke priručnike i centre za učenje isporučujemo na tvrdom disku vašeg računala pod Pomoć i Podrška. Dodatna podrška i ažuriranja za korisničke priručnike dostupni su na Webu.

#### Windows korisnici

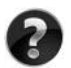

Tražite još korisničkih priručnika? Oni se nalaze na vašem računalu. Kliknite: **Start > Pomoć i podrška > Korisnički priručnici**

#### Linux korisnici

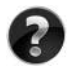

Tražite još korisničkih priručnika? Možete ih pronaći na disku *User Guides* (Korisnički priručnici) isporučenom s vašim računalom.

### Usluge za pretplatnike za poslovno prijenosno računalo

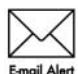

Redovito ažurirajte proizvod najnovijim upravljačkim programima, zakrpama i obavijestima. Prijavite se sada na www.hp.com/go/alerts za primanje obavijesti upozorenja putem e-pošte.

### Licencni ugovor za krajnjeg korisnika (EULA)

INSTALIRANJEM, KOPIRANJEM, PREUZIMANJEM ILI BILO KOJOM DRUGOM VRSTOM KORIŠTENJA BILO KOJEG SOFTVERSKOG PROGRAMA KOJI JE UNAPRIJED INSTALIRAN NA VAŠE RAČUNALO, SUGLASNI STE DA OBVEZNI PREMA ODREDBAMA HP LICENCNOG UGOVORA ZA KRAJNJEG KORISNIKA. AKO NE PRIHVAĆATE TE LICENCNE ODREDBE, JEDINO ŠTO MOŽETE UČINITI JE VRATITI CIJELI NEKORIŠTENI PROIZVOD (HARDVER I SOFTVER) U ROKU 14 DANA KAKO BISTE MOGLI ZATRAŽITI POVRAT NOVCA SUKLADNO PRAVILNIKU ZA POVRAT NOVCA NA MJESTU KUPNJE. Za sve dodatne informacije ili za slanje zahtjeva za povrat ukupne svote nova za osobno računalo, kontaktirajte lokalno prodajno mjesto (prodavača).

### Kontaktiranje podrške za korisnike

Ako informacije iz Korisničkog priručnika ili Centra za učenje ne daju odgovor na vaša pitanja, možete se obratiti HP podršci za korisnike na:

www.hp.com/go/contactHP

Ovdje možete:

■ Razgovarati na mreži s HP tehničarom.

✎ Ako razgovor s tehničkom podrškom nije dostupan na određenom jeziku, dostupan je na engleskom.

- Poslati poruku e-pošte HP podršci za korisnike.
- Pronaći telefonske brojeve za HP podršku za korisnike iz cijelog svijeta.
- Locirati HP servisni centar.

### Informacije o naljepnici sa serijskim brojem

Naljepnica sa serijskim brojem, smještena na dnu računala, pruža važne informacije koje bi vam mogle zatrebati u slučaju obraćanja tehničkoj podršci.

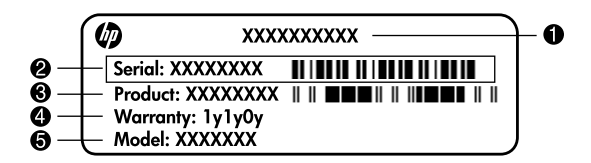

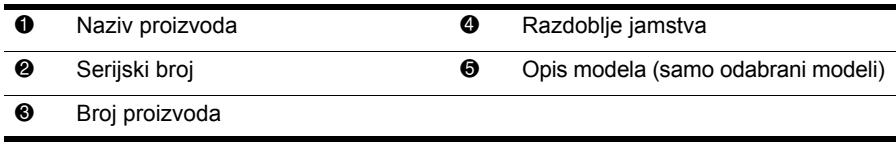

#### Informacije o jamstvu

HP-ovo ograničeno jamstvo za svoj proizvod naći ćete u izborniku Start na računalu i/ili na priloženom CD-u/DVD-u. Neke države/regije isporučuju ispis HP-ovog ograničenog jamstva u kutiji. U državama/regijama u kojima pakiranju nije priloženo jamstvo u tiskanom obliku, tiskani primjerak možete zatražiti na web-stranici www.hp.com/go/orderdocuments ili slanjem zahtjeva na:

Sjeverna Amerika:

Hewlett Packard, MS POD, 11311 Chinden Blvd, Boise, ID 83714, USA Europa, Bliski istok, Afrika:

Hewlett-Packard, POD, Via G. Di Vittorio, 9, 20063, Cernusco s/Naviglio (MI), Italy Pacifieka Azija:

Hewlett-Packard, POD, P.O. Box 200, Alexandra Post Office, Singapore 911507 Navedite broj proizvoda, razdoblje jamstva (nalazi se na naljepnici sa serijskim brojem), ime i adresu.

# Osnovno postavljanje

### 1 Otvorite kutiju

✎Boja, značajke i komponente računala mogu se razlikovati prema modelu računala. Prikazi u ovom priručniku mogu se malo razlikovati od vašeg računala.

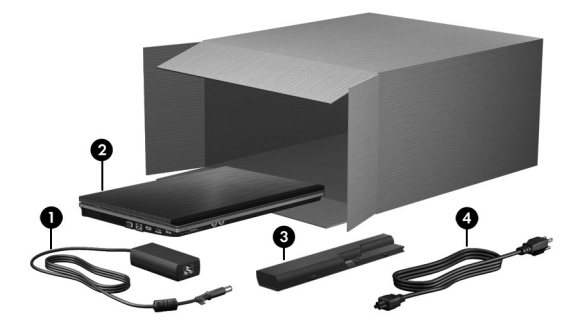

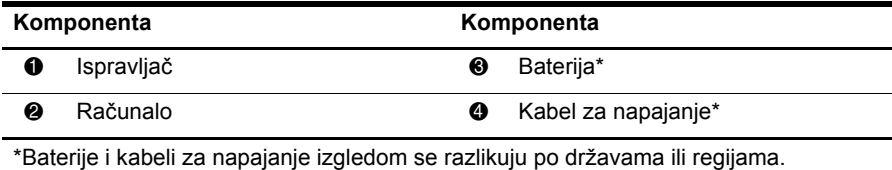

### 2 Umetnite bateriju

**A UPOZORENJE!** Da biste smanjili mogućnost potencijalnih sigurnosnih problema, koristite isključivo ispravljač ili bateriju isporučenu s računalom ili zamjenski ispravljač ili bateriju koju ste dobili od tvrtke HP.

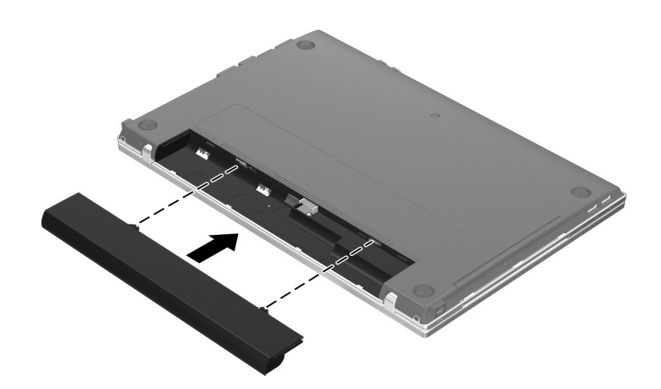

## 3 Spajanje računala s vanjskim napajanjem

- UPOZORENJE! Da biste smanjili opasnost od električnog udara ili oštećenja opreme, razmotrite ove postupke:
	- Kabel za napajanje priključite u električnu utičnicu koja je uvijek lako dostupna.
	- Isključite napajanje iz računala isključivanjem kabela za napajanje iz utičnice izmjenične struje (a ne isključivanjem kabela za napajanje iz računala).
	- Ako na kabelu za napajanje imate tropolni utikač, kabel priključite u uzemljenu tropolnu utičnicu. Nemojte onemogućavati uzemljenje kabela za napajanje, primjerice priključivanjem 2-pinskog adaptera. Pol za uzemljenje je važna sigurnosna značajka.

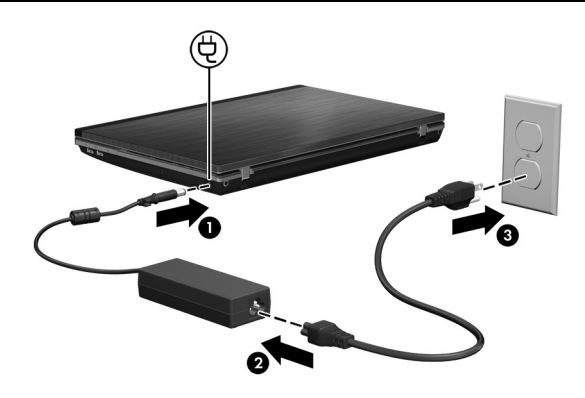

Računalo neka ostane priključeno na vanjsko napajanje sve dok se žaruljica prilagodnika ne isključi.

✎Djelomično napunjena nova baterija može pokrenuti računalo kad je dovršeno postavljanje softvera, ali prikaz napunjenosti baterije neće biti točan dok se nova baterija ne napuni do kraja. Žaruljica prilagodnika ostaje uključena tijekom napajanja (nalazi se s desne strane računala).

### 4 Otvorite računalo

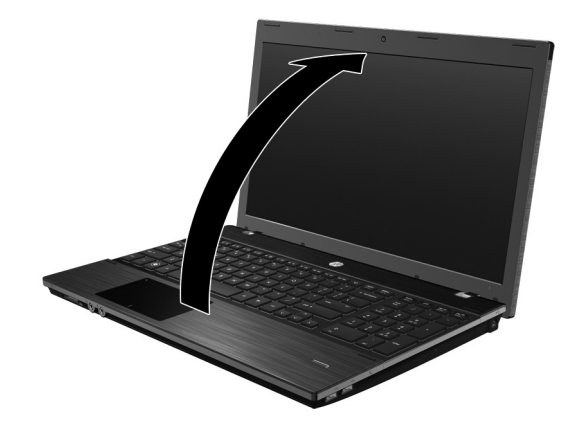

### 5 Uključite računalo

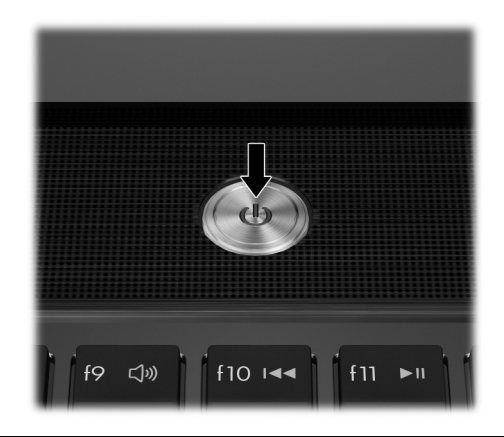

✎Ako se računalo ne pokreće, provjerite jesu li spojevi kabela za napajanje i ispravlja<sup>č</sup> dobro priključeni.

### 6 Postavljanje softvera

Nakon uključivanja računala započinje postupak postavljanja softvera. Upute na zaslonu vode vas kroz postupak postavljanja i registriranja računala. Nakon što odgovorite na upit programa za instalaciju, potrebno je dovršiti cjelokupni postupak instalacije bez prekida.

✎Pažljivo odaberite jezik. Na nekim modelima jezici koje ne odaberete izbrisat će se iz sustava i nećete ih moći vratiti tijekom instalacije softvera.

# Što slijedi?

### Pronalaženje elektroničkih priručnika

Za detaljne informacije o računalu, poput onih o napajanju, pogonima, memoriji, sigurnosti i drugim značajkama, kliknite **Start**, kliknite **Pomoć i podrška**, a zatim kliknite **Korisnički priručnici**. Za pristup korisničkim priručnicima u odjeljku Pomoć i podrška ne trebate biti spojeni na internet.

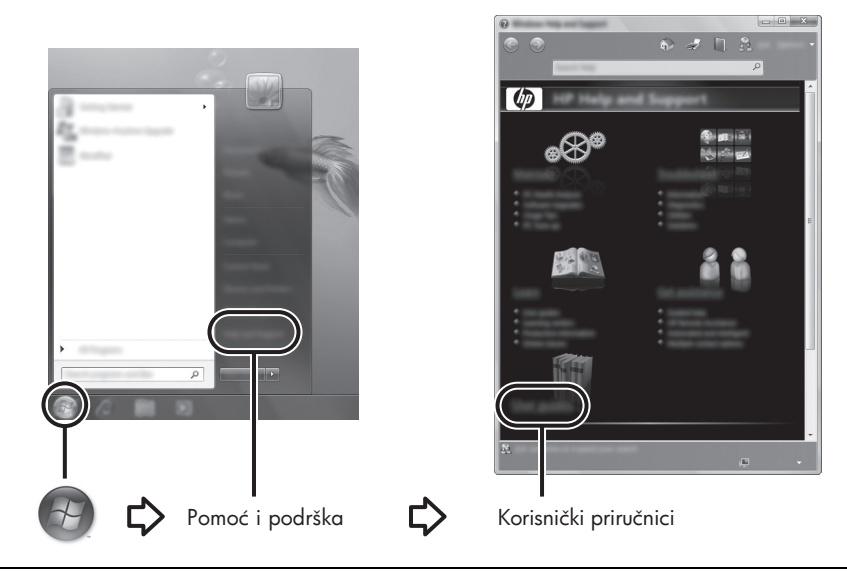

✎Disk *User Guides* (Korisnički priručnici) također je možda dio opreme koja je dobivena uz računalo.

### Pronalaženje dodatnih informacija

U odjeljku Pomoć i podrška možete pronaći informacije o tehničkoj podršci i operacijskom sustavu, upravljačkim programima i alatima za rješavanje problema. Odjeljku Pomoć i podrška možete pristupiti ako kliknete **Start**, a zatim **Pomoć i podrška**. Da biste pristupili podršci koja je vezana uz određenu zemlju ili regiju, idite na http://www.hp.com/support, odaberite svoju zemlju ili regiju, a zatim slijedite upute na zaslonu.

ÅUPOZORENJE! Za smanjenje opasnosti od ozbiljnih povreda pročitajte *Priručnik za sigurnost i udobnost*. U njemu je opisano pravilno postavljanje radne stanice i pravilno držanje tijela te zdravstvene i radne navike korisnika računala. *Priručnik za sigurnost i udobnost* sadrži i važne informacije o električnoj i mehaničkoj sigurnosti. Kako biste pristupili ovom dokumentu pritisnite Start, Pomoć i podrška, a zatim pritisnite Korisnički priručnici, ili pogledajte disk *User Guides* (Korisnički priručnici) koji se isporučuje s nekim modelima. *Priručnik za sigurnost i udobnost* također je dostupan putem weba na http://www.hp.com/ergo.

Dodatne sigurnosne i regulatorne informacije te informacije o odlaganju baterija potražite u *Obavijestima o propisima, sigurnosti i očuvanju okoliša.* Za pristup obavijestima pritisnite **Start**, **Pomoć i podrška**, a zatim pritisnite **Korisnički priručnici**, ili pogledajte disk *User Guides* (Korisnički priručnici) koji se isporučuje s nekim modelima.

### Stvaranje sigurnosnih kopija i oporavak

Kako biste zaštitili svoje podatke, koristite Centar za sigurnosne kopije i vraćanje u sustavu Windows® kako biste stvorili sigurnosne kopije pojedinih datoteka i mapa, cijelog tvrdog diska (samo odabrani modeli) ili točke vraćanja sustava. U slučaju kvara sustava, možete koristiti sigurnosne kopije kako biste vratili sadržaj svog računala.

Windows nudi sljedeće napredne mogućnosti izrade sigurnosne kopije i obnavljanja:

- stvaranje sigurnosnih kopija pojedinih datoteka i mapa,
- stvaranje sigurnosne kopije cijelog tvrdog diska (samo za odabrane modele),
- stvaranje rasporeda automatskog stvaranja sigurnosnih kopija (samo za odabrane modele),
- stvaranje točaka oporavka sustava,
- oporavak pojedinih datoteka,
- povratak računala na prethodno stanje,
- oporavak podataka pomoću alata za oporavak.

✎Upute za ove postupke potražite u odjeljku Pomoć i podrška.

✎Dodatne informacije pronađite u odjeljku mrežnog korisničkog priručnika "Sigurnosna kopija i oporavak".

#### Stvaranje sigurnosnih kopija

Oporavak nakon rušenja sustava potpun je koliko je potpuna posljednja sigurnosna kopija. Početne sigurnosne kopije trebali biste stvoriti odmah nakon postavljanja softvera. Kada dodajete novi softver i podatkovne datoteke, trebate redovno nastaviti stvarati sigurnosne kopije kako biste imali aktualne sigurnosne kopije.

Koristite Centar za sigurnosne kopije i vraćanje za stvaranje sigurnosnih kopija. Pritisnite **Start**, **Svi programi**, **Održavanje**, a zatim pritisnite **Centar za sigurnosne kopije i oporavak**. Slijedite upute na zaslonu kako biste napravili sigurnosnu kopiju za cijelo računalo (samo za odabrane modele) ili vaše datoteke.

#### Oporavak

U slučaju pada sustava upotrijebite alat za oporavak **f11** kako biste oporavili izvornu sliku tvrdog diska.

✎Slika uključuje operativni sustav Windows i softverske programe koji su tvornički instalirani.

ÄOPREZ: Pritisak na tipku **f11** izbrisat će cijeli sadržaj tvrdog diska i ponovo ga formatirati. Sve stvorene datoteke i instalirani softver bit će trajno uklonjeni s računala. Alat za oporavak **f11** ponovno instalira operacijski sustav te HP-ove programe i upravljačke programe instalirane pri proizvodnji računala. Softver, pogoni i ažuriranja koji nisu instalirani u tvornici moraju se ponovno instalirati. Osobne datoteke treba vratiti iz sigurnosne kopije.

- 1. Ako je moguće, stvorite sigurnosne kopije svih osobnih datoteka.
- 2. Ako je moguće, provjerite postoji li HP Recovery. Kako biste pronašli particiju, pritisnite **Start**, a zatim pritisnite **Računalo**.
	- ✎Ako HP-ova particija za oporavak nije navedena, morate oporaviti svoj operativni sustav i programe pomoću DVD-a s *Operativni sustav Windows Vista* i diska *Driver Recovery* (Oporavak upravljačkih programa). Da biste nabavili diskove, kontaktirajte korisničku podršku. Pogledajte odjeljak "Kontaktiranje tehničke podrške" na pozadini ovog priručnika.
- 3. Ako je HP-ova particija za oporavak navedena, ponovno pokrenite računalo, a zatim pritisnite tipku **esc** dok se na dnu zaslona prikazuje poruka "Press the ESC key for Startup Menu" (Pritisnite tipku ESC za Izbornik pokretanja).
- 4. Pritisnite **f11** dok se na zaslonu prikazuje poruka "Press <F11> for recovery" (Pritisnite F11 za oporavak).
- 5. Slijedite upute na zaslonu.

✎Windows putem operacijskog sustava nudi dodatne alate za oporavak. Dodatne informacije potražite u odjeljku Pomoć i podrška.

✎Ako ne možete pokrenuti računalo, morate kupiti DVD *Windows Vista Operating System* (Operacijski sustav Windows Vista) kako biste pokrenuli računalo i popravili operacijski sustav. Za dodatne informacije obratite se HP-ovoj tehničkoj podršci. Pogledajte odjeljak "Kontaktiranje tehničke podrške" na pozadini ovog priručnika.

### Isključivanje računala

Kako biste isključili računalo:

- 1. Spremite svoj rad i zatvorite sve programe.
- 2. Pritisnite **Start**, pritisnite strelicu do tipke Lock i zatim pritisnite **Isključi**.

# Informacije o proizvodu i rješavanje problema

#### Ulazno napajanje

Informacije o napajanju u ovom odjeljku mogu biti korisne ako namjeravate s računalom putovati u inozemstvo.

Računalo radi na istosmjernom napajanju koje se dobiva iz izmjeničnog ili istosmjernog izvora napajanja. Iako računalo može biti napajano iz samostalnog istosmjernog izvora napajanja, najbolje je upotrijebiti priloženi ispravljač izmjenične struje ili istosmjerni izvor napajanja odobren od strane HP-a za uporabu s ovim računalom.

Računalo može raditi na istosmjernu struju unutar sljedećih specifikacija.

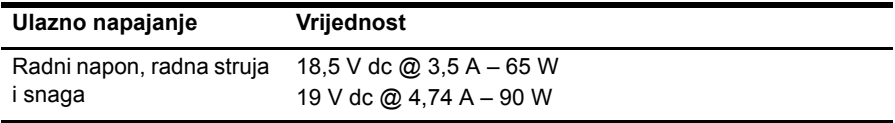

✎Ovaj je proizvod osmišljen za IT sustave napajanja u Norveškoj s međufaznim naponom nižim od 240 V.

✎Radni napon i struja računala nalazi se na oznaci regulacije sustava na donjoj strani računala.

#### Radno okruženje

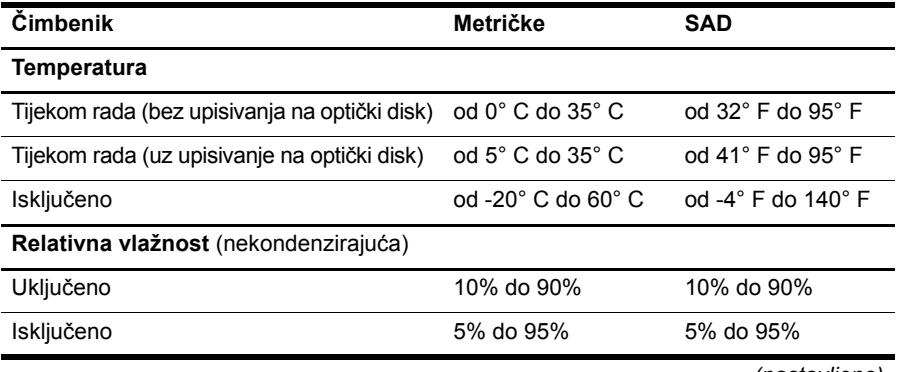

*(nastavljeno)*

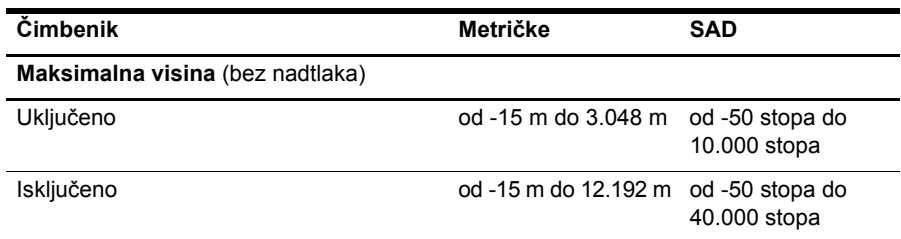

#### Putovanje s računalom

Kako biste postigli najbolje rezultate, slijedite sljedeće savjete za putovanje i prijevoz:

- Pripremite računalo za putovanje ili dostavu:
	- 1. Spremite sigurnosnu kopiju svojih informacija.
	- 2. Uklonite sve diskove i sve vanjske medijske kartice, kao što su digitalna kartica i ExpressCard.

ÄKako biste smanjili rizik od oštećenja računala, oštećenja pogona i gubitka podataka, uklonite podatkovni medij iz pogona prije nego što ga uklonite iz ladice, kao i prije prevoženja, pohrane ili putovanja s pogonom.

- 3. Isključite i iskopčajte sve vanjske uređaje.
- 4. Isključite računalo.
- Spremite sigurnosnu kopiju podataka. Sigurnosne kopije odvojite od računala.
- Kod putovanja zrakoplovom računalo nosite kao ručnu prtljagu i ne prijavljujte ga s ostalom prtljagom.
	- ÄIzbjegavajte izlaganje pogona magnetskim poljima. Sigurnosni uređaji s magnetskim poljima uključuju sigurnosne prolazne uređaje u zračnim lukama i sigurnosne palice. Sigurnosni uređaji u zračnim lukama kojima se provjerava ručna prtljaga, poput transportnih traka, koriste rendgenske zrake umjesto magnetskog polja te neće oštetiti pogon.
- Korištenje računala u letu u nadležnosti je zrakoplovne kompanije. Ako računalo namjeravate koristiti tijekom leta, unaprijed tu mogućnost provjerite u zrakoplovnoj kompaniji.
- Ako računalo nećete koristiti te će biti isključeno iz vanjskog izvora napajanja više od dva tjedna, uklonite iz njega bateriju i odvojeno je pohranite.
- Ako računalo ili pogon šaljete poštom, upotrijebite prikladno zaštitno pakiranje i označite oznakom "LOMLJIVO".
- Ako računalo ima instaliran bežični uređaj ili mobilni telefon, poput 802.11b/g, Global System for Mobile Communications (GSM) ili General Packet Radio Service (GPRS) uređaja, u nekim je okruženjima korištenje tih uređaja ograničeno. Takva se ograničenja mogu odnositi na zrakoplove, bolnice, mjesta u blizini eksploziva i na opasna mjesta. Ako niste sigurni koja se pravila odnose na uporabu pojedinačnog proizvoda, prije njegova uključivanja zatražite dopuštenje.
- Ako putujete u inozemstvo, slijedite ove napomene:
	- ❏ Provjerite carinske propise koji se odnose na računala za svaku državu u koju planirate putovati.
	- ❏ Provjerite zahtjeve za kabel za napajanje i ispravljač za svaku lokaciju u kojoj namjeravate koristiti računalo. Napon, frekvencija i konfiguracija priključka se razlikuju.

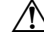

ÅKako bi se smanjila opasnost od električnog udara, požara ili oštećenja opreme, nemojte računalo napajati preko pretvornika napona koji se prodaje za kućanske uređaje.

### Redovita njega

#### Čišćenje zaslona

ÄOPREZ: Kako biste spriječili trajno oštećenje računala, zaslon nikada ne prskajte vodom, sredstvima za čišćenje ili kemikalijama.

Za uklanjanje mrlja i vlakana zaslon redovito čistite mekom, vlažnom krpom koja ne ostavlja dlačice. Ako je potrebno dodatno čišćenje zaslona, koristite prethodno navlažene antistatičke maramice ili antistatički čistač zaslona.

#### Čišćenje TouchPada i tipkovnice

Prljavština i masnoća na TouchPadu mogu dovesti do poskakivanja pokazivača po zaslonu. Kako biste to izbjegli, očistite TouchPad vlažnom krpom te često perite ruke dok radite na računalu.

ÅUPOZORENJE! Kako biste smanjili opasnost od električnog udara ili oštećenja unutarnjih komponenti, nemojte koristiti nastavak usisavača za čišćenje tipkovnice. Usisavač može na površini tipkovnice nataložiti prljavštinu iz kućanstva.

Redovito čistite tipkovnicu kako biste spriječili tipke da se zalijepe te kako biste uklonili prašinu, dlačice i čestice koje se mogu uhvatiti ispod tipki. Limenka komprimiranog zraka sa slamkom može se upotrijebiti za ispuhivanje zraka oko i ispod tipki za oslobađanje i uklanjanje prljavštine.

#### Resursi za rješavanje problema

Ako naiđete na probleme s računalom, provedite ove korake za otklanjanje poteškoća predviđenim redoslijedom dok se problem ne riješi:

- 1. Proučite sljedeći odjeljak u poglavlju "Brzo rješavanje problema".
- 2. Preko Pomoći i podrške pristupite web-stranicama i dodatnim informacijama o računalu. Pritisnite **Start**, a zatim pritisnite **Pomoć i podrška**.

✎Iako mnogi alati za provjeru i popravak zahtijevaju internetsku vezu, drugi alati, kao što je Pomoć i podrška, mogu vam pomoći pri rješavanju problema dok računalo radi izvanmrežno.

### Brzo rješavanje problema

#### Računalo se ne može pokrenuti

Ako se računalo ne uključi kad pritisnete gumb napajanja, sljedeći prijedlozi mogu vam pomoći u rješavanju problema:

Ako je računalo uključeno u utičnicu s izmjeničnom strujom, isključite računalo i zatim uključite neki drugi uređaj kako biste provjerili ima li utičnica odgovarajuće napajanje.

✎ Koristite samo ispravljač koji ste dobili s računalom ili onaj koji je tvrtka HP odobrila za računalo.

■ Ako računalo radi na baterijsko napajanje ili je uključeno na vanjski izvor napajanja, ali ne i u utičnicu s izmjeničnom strujom, računalo uključite u utičnicu s izmjeničnom strujom pomoću ispravljača. Provjerite jesu li spojevi kabela za napajanje i ispravljač sigurni.

#### Zaslon računala je prazan

Ako je zaslon prazan, ali je računalo uključeno i žaruljica napajanja je uključena, računalo možda nije postavljeno za prikaz slike na zaslonu računala. Za prijenos slike na zaslon računala pritisnite **fn+f4**.

#### Softver funkcionira na neuobičajen način

Ako softver ne odgovara ili odgovara na neuobičajen način, slijedite ove savjete:

■ Ponovo pokrenite računalo. Kliknite **Start**, a zatim kliknite strelicu do gumba Lock pa kliknite **Ponovno pokreni**.

Ako ne možete ponovo pokrenuti računalo putem ovog postupka, pogledajte u sljedeće poglavlje, "Računalo je uključeno, ali ne odgovara".

■ Pokrenite skeniranje virusa. Da biste saznali više o korištenju antivirusnih resursa na računalu, pogledajte Pomoć za antivirusni softver za više pojedinosti.

### Računalo je uključeno, ali ne reagira

Ako je računalo uključeno, ali ne reagira na naredbe softvera ili one izdane putem tipkovnice, pokušajte izvesti sljedeće postupke za hitno gašenje navedenim redoslijedom sve dok se računalo ne ugasi:

OPREZ: Postupci za isključivanje u hitnim slučajevima dovode do gubitka podataka koji nisu spremljeni.

- Držite gumb napajanja pritisnutim najmanje 5 sekundi.
- Isključite računalo iz vanjskog izvora napajanja i izvadite bateriju.

#### Računalo je neuobičajeno toplo

Dok je računalo u uporabi, normalno je da je toplo na dodir. Ali ako je računalo neuobičajeno toplo, možda je došlo do pregrijavanja uslijed blokiranja ventilacijskih otvora.

Ako sumnjate da se računalo pregrijava, isključite ga kako bi se ohladilo na sobnu temperaturu. Potom, tijekom upotrebe računala svakako osigurajte neometan pristup zraka do ventilacijskih otvora.

- UPOZORENJE! kako biste smanjili mogućnost ozljeda zbog vrućine ili pregrijavanja računala, ne stavljajte računalo izravno u krilo i ne prekrivajte ventilacijske otvore na računalu. Računalo rabite samo na tvrdoj i ravnoj površini. Nemojte dopustiti da protok zraka blokira druga tvrda površina, poput dodatnog pisača ili meka površina, poput jastuka, saga ili odjeće. Nadalje, tijekom rada ispravljač izmjenične struje ne bi smio dolaziti u dodir s kožom ili mekom površinom, poput jastuka, sagova ili odjeće. Računalo i ispravljač izmjenične struje u skladu su s ograničenjima temperature za površine s kojima korisnici dolaze u dodir, definiranim u Međunarodnim standardima za sigurnost informatičke opreme (International Standard for Safety of Information Technology Equipment, IEC 60950).
- ✎Ventilator računala pokreće se automatski kako bi hladio unutarnje komponente i spriječio pregrijavanje. Normalno je da se unutarnji ventilator pali i gasi tijekom uobičajenog rada.

#### Vanjski uređaj ne radi

Ako vanjski uređaj ne radi prema očekivanju, slijedite ove savjete:

- Uređaj uključite prema uputama proizvođača.
- Provjerite jesu li svi spojevi uređaja čvrsto spojeni.
- Provjerite dobiva li uređaj električno napajanje.
- Provjerite je li uređaj kompatibilan s operacijskim sustavom, osobito ako je stariji.
- Provjerite jesu li instalirani i ažurirani ispravni upravljački programi.

#### Povezivanje bežične mreže ne funkcionira

Ako povezivanje bežične mrežene funkcionira prema očekivanju, slijedite ove upute:

✎Ako se povezujete na mrežu tvrtke, obratite se IT administratoru.

- Kliknite **Start**, kliknite **Mreža**, kliknite **Centar za mreže i zajedničko korištenje**, kliknite **Dijagnosticiranje i popravak**, a zatim slijedite zaslonske upute.
- Bežični uređaj mora biti uključen, a žaruljica bežične veze bijele boje. Ako je žaruljica žute boje, pritisnite gumb za bežičnu vezu kako biste uključili bežični uređaj.
- Provjerite jesu li sve bežične antene računala slobodne tijekom korištenja.
- Provjerite jesu li kabelski ili DSL modem i njegov kabel napajanja pravilno spojeni te jesu li lampice uključene.
- Provjerite jesu li bežični usmjerivač ili točka pristupa pravilno spojeni na ispravljač i kabelski ili DSL modem te jesu li lampice uključene.
- Iskopčajte pa ponovno spojite sve kablove te isključite pa ponovno uključite napajanje.

✎Kako biste saznali više o bežičnoj tehnologiji, pročitajte relevantne informacije i posjetite web stranice navedene u odjeljku Pomoć i podrška.

✎Informacije o aktiviranju mobilne širokopojasne usluge potražite među informacijama mobilnog mrežnog operatera koje ste dobili s računalom.